# **UNIX**

### 13 5 10

#### $\mathbf{1}$ **UNIX**

### $1.1$

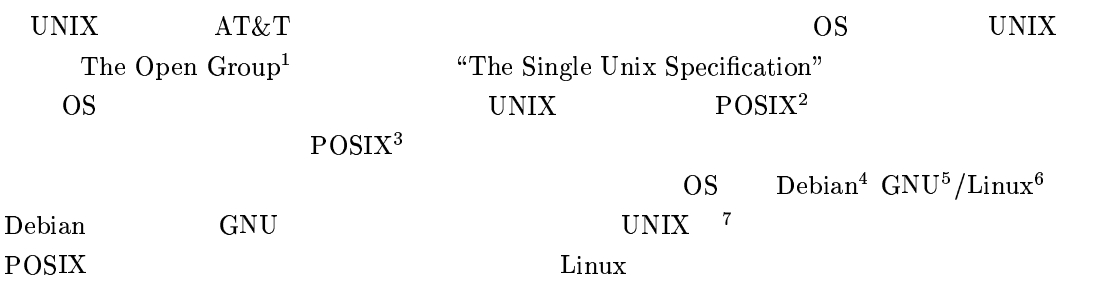

#### 1.2 Windows  $MacOS$

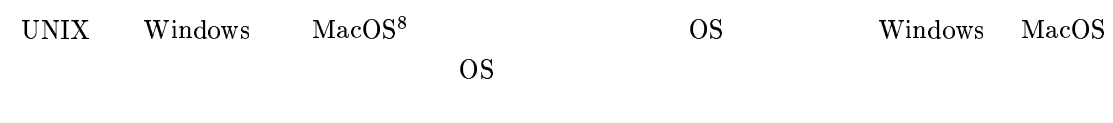

**UNIX** 

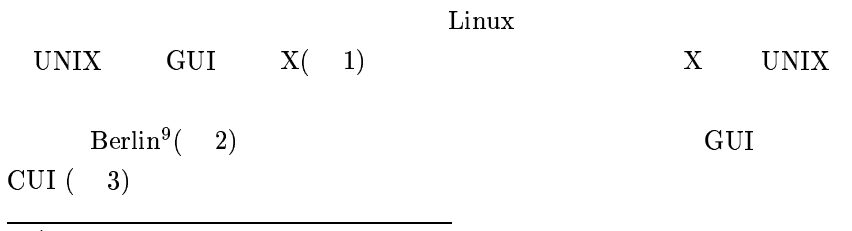

POSIX <sup>6</sup>http://www.gna.org<br><sup>7</sup> POSIX<br><sup>8</sup>MacOS X UNIX

 $9$ http://www.berlin-consortium.org

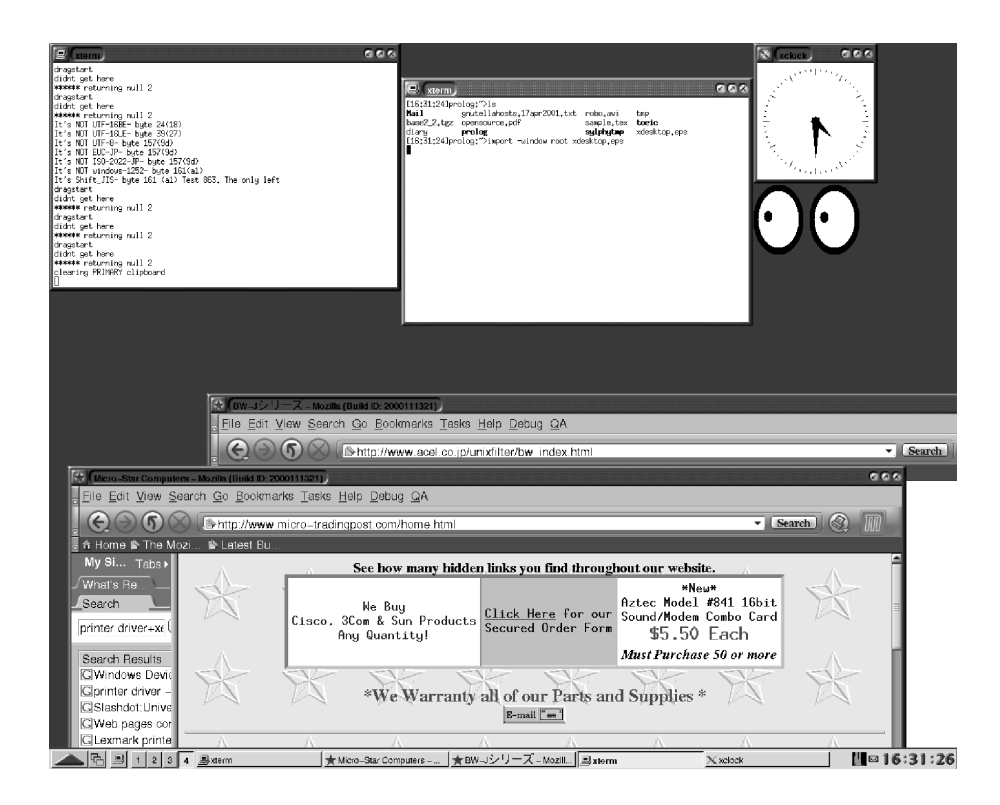

 $1: X$ 

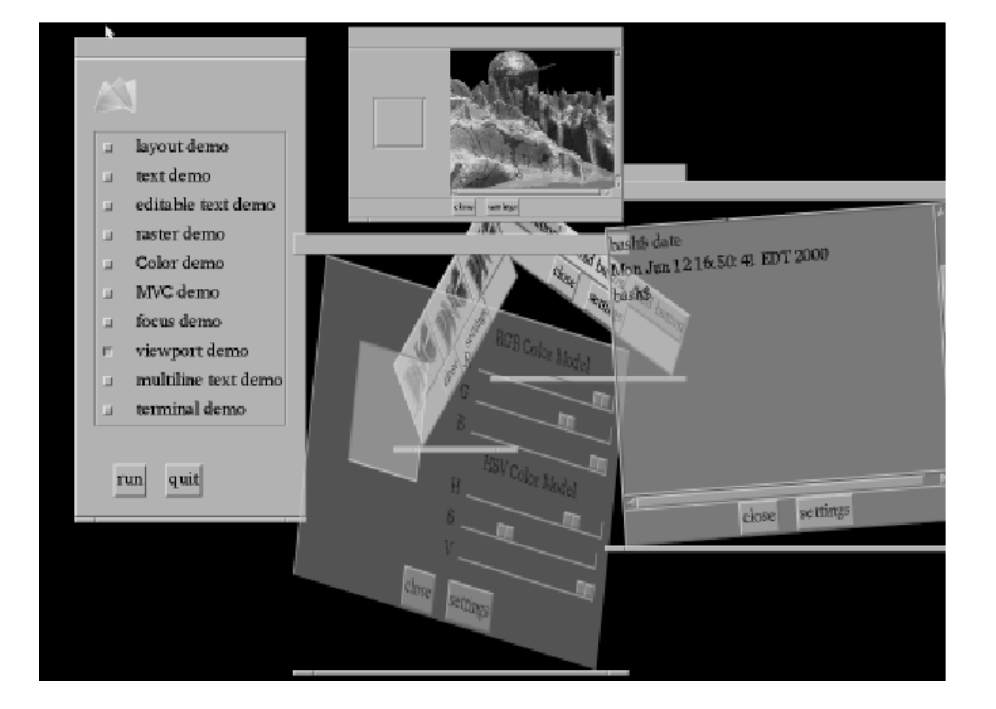

2: Berlin

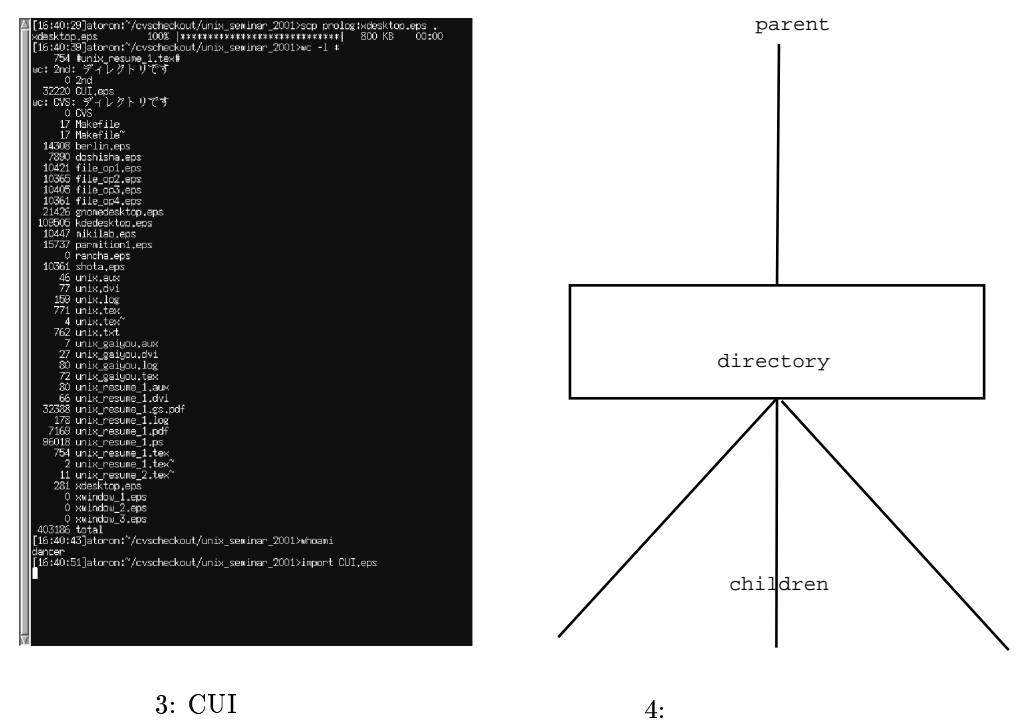

3: CUI

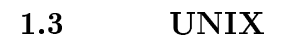

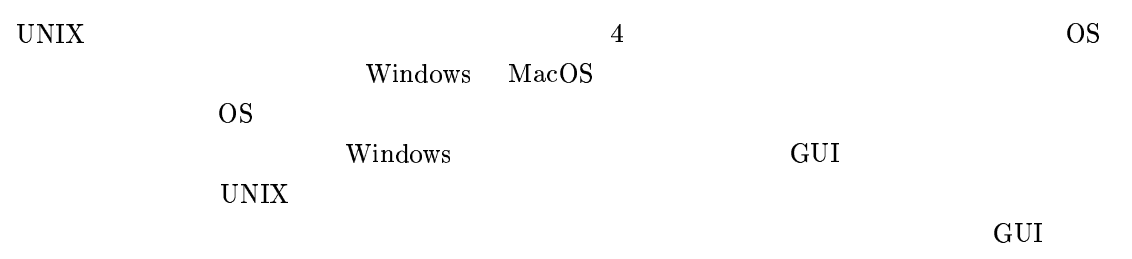

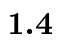

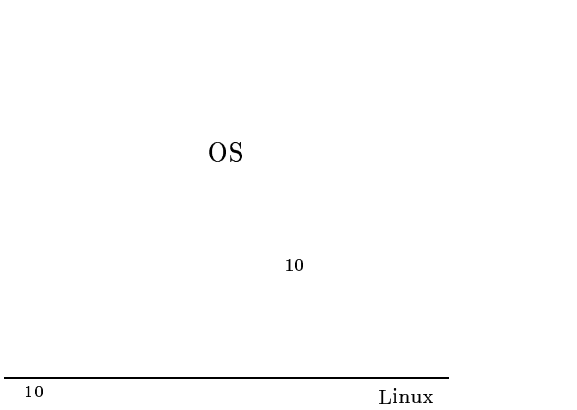

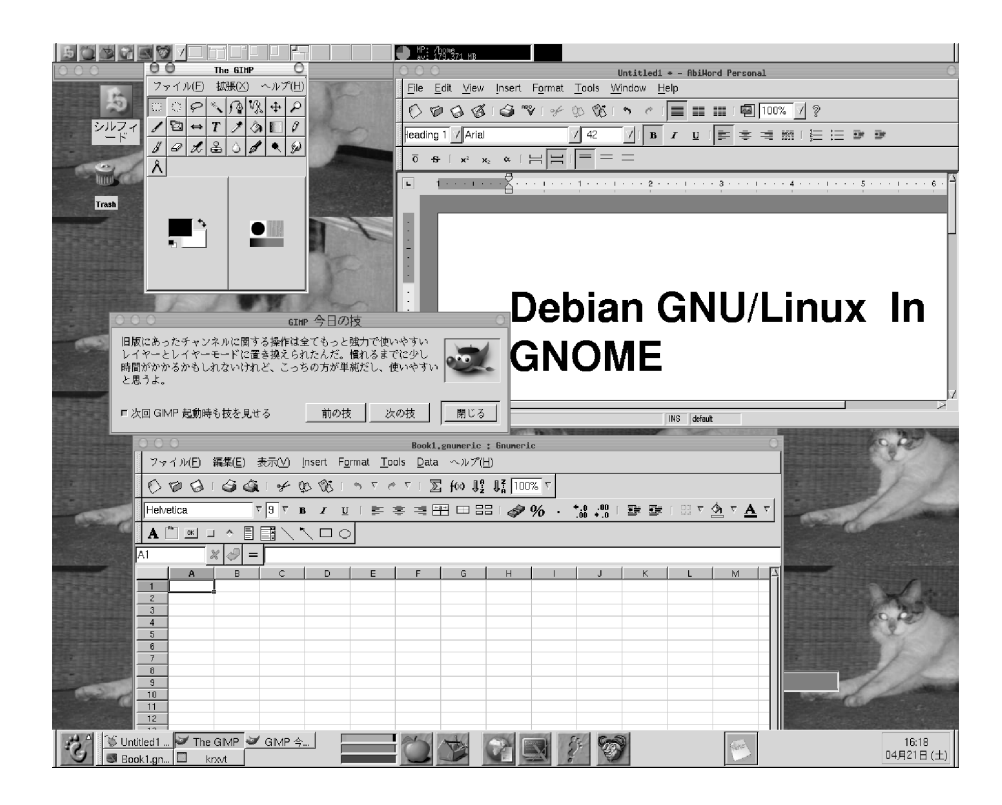

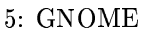

#### Linux  $1.5$

Linux

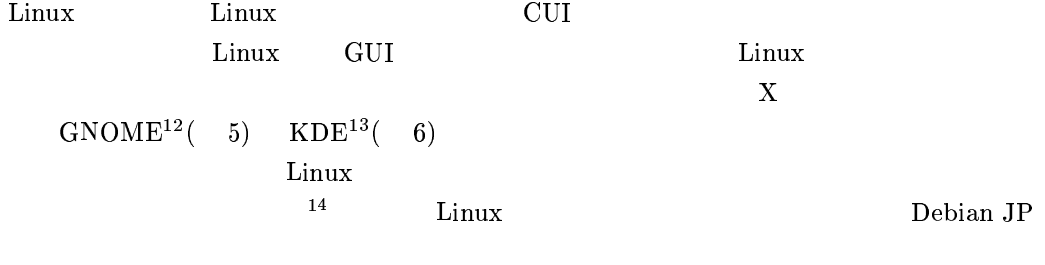

 $1.6$ 

 $\ensuremath{\text{UNIX}}$ 

 $11$ Linux Debian GNU/Linux

Windows

UNIX Windows MacOS

 $11$ 

 $\rm ^{12}$  http://www.gnome.org  $\frac{13\text{http://www.ginomec}}{14}$ 

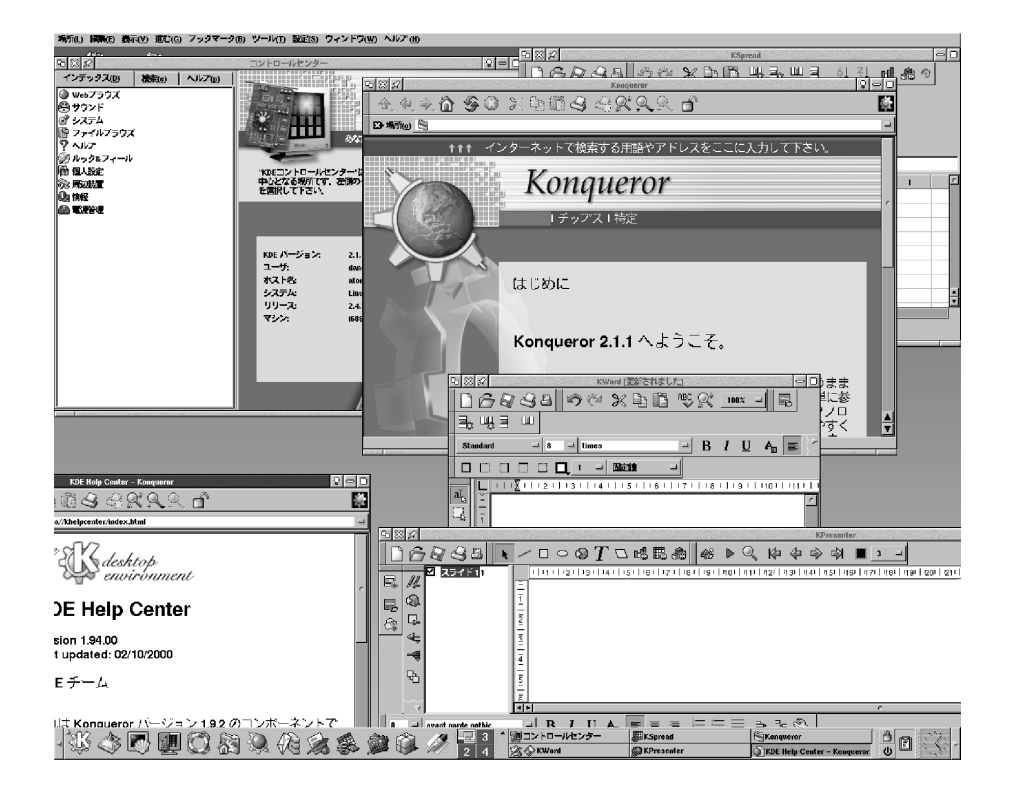

6: KDE

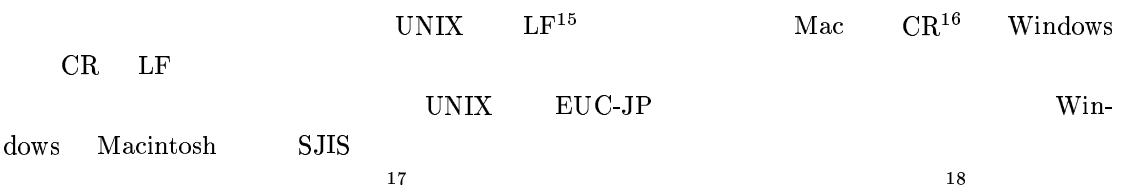

#### UNIX unixmachine  $\overline{2}$

#### login  $2.1$

 $_{\rm ssh}$ unixmachine login

yourname@unixmachine: ~\$

 $~\tilde{}~$ \$

 $2.2$ 

 $\overline{15}$  $10$ 

 $1\,6$  $13$ 

 $17$ <sub>emacs</sub>

 $18$ 

#### $2.2.1$  whoami

whoami

sakota@unixmachine: ~\$ whoami sakota

#### $2.2.2$  pwd

pwd

sakota@unixmachine: "\$ pwd  $/home/sakota$ 

### $2.2.3$  ls

 $\mathbf{ls}$ 

sakota@unixmachine: ~\$ ls  ${\tt sakota@unixmachine:} {\small \verb|`$\ }$ 

### $2.3$

2.3.1 mkdir

mkdir text

sakota@unixmachine: ~\$ mkdir text sakota@unixmachine: ~\$ ls  $test$ 

test

### 

cd test test pwd

sakota@unixmachine: ~\$ cd test sakota@unixmachine:~/test\$ pwd  $/home/sakota/test$ 

 $cd.$ 

sakota@unixmachine:"/test\$ cd ..  ${\tt sakota@unixmachine:}$ sakota@unixmachine:"/test\$ pwd /home/sakota

> $cd /$  $\frac{m}{r}$  (root)

sakota@unixmachine: "\$ cd / sakota@unixmachine:/\$ pwd  $\prime$ 

 $c_{\bf d}$ 

sakota@unixmachine:/\$ cd sakota@unixmachine: ~\$ pwd /home/sakota

#### 2.3.3

rm -r test

test

 $\lg$ 

sakota@unixmachine: "\$ rm -r text sakota@unixmachine:~\$ ls sakota@unixmachine:~\$

#### $2.3.4$

 $/usr/share/common-licenses/GPL$ **GPL** more /usr/share/commonlicenses/GPL sakota@unixmachine: "\$ more /usr/share/common-licenses/GPL

GNU GENERAL PUBLIC LICENSE Version 2, June 1991

Copyright (C) 1989, 1991 Free Software Foundation, Inc. 59 Temple Place, Suite 330, Boston, MA 02111-1307 USA Everyone is permitted to copy and distribute verbatim copies of this license document, but changing it is not allowed.

#### Preamble

The licenses for most software are designed to take away your freedom to share and change it. By contrast, the GNU General Public License is intended to guarantee your freedom to share and change free

software--to make sure the software is free for all its users. This General Public License applies to most of the Free Software Foundation's software and to any other program whose authors commit to using it. (Some other Free Software Foundation software is covered by the GNU Library General Public License instead.) You can apply it to your programs, too.

When we speak of free software, we are referring to freedom, not price. Our General Public Licenses are designed to make sure that you  $-$ more $--(5%)$ 

```
"q"
```
#### 2.3.5

**GPL** cp /usr/share/common-licenses/GPL **GPL**  $\cdot$ / sakota@unixmachine: "\$ cp /usr/share/common-licenses/GPL ./ sakota@unixmachine: ~\$ ls GPL

#### 2.3.6

**GPL** 

 $\mathbf{ls}$  -al

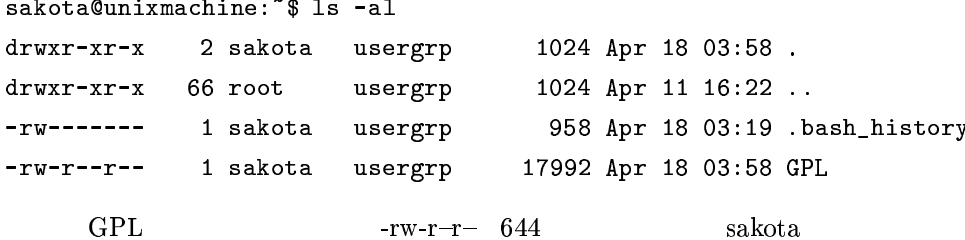

#### $2.3.7$

chmod 000 GPL

```
sakota@unixmachine: "$ chmod 000 GPL
sakota@unixmachine: ~$ ls -al
                                     1024 Apr 18 03:58.
drwxr-xr-x
             2 sakota usergrp
                                     1024 Apr 11 16:22 ..
drwxr-xr-x 66 root
                        usergrp
```
958 Apr 18 03:19 . bash\_history 1 sakota usergrp ----------17992 Apr 18 03:58 GPL 1 sakota usergrp **GPL**  $\equiv$  000 more GPL sakota@unixmachine: ~\$ more GPL GPL: Permission denied chmod 644 GPL  $000 -$ 2.3.8  $m\mathbf{v}$  $\blacksquare$  $\mathbb{R}^n$  and  $\mathbb{R}^n$ GPL test.txt sakota@unixmachine: "\$ mv GPL test.txt sakota@unixmachine: ~\$ ls -al 2 sakota usergrp drwxr-xr-x 1024 Apr 18 04:09. 1024 Apr 11 16:22 .. drwxr-xr-x 66 root usergrp 958 Apr 18 03:19 .bash\_history  $-rw-----$ 1 sakota usergrp  $-rw-r--r--$  1 sakota 17992 Apr 18 03:58 test.txt usergrp  $2.3.9$  logout  $test.txt$ logout sakota@unixmachine: "\$ rm -r GPL.txt logout  $\overline{\mathbf{3}}$  $3.1$ Telnet,ssh,X-Window

3.2.1 3.3  $3.4$  $3.5$ 

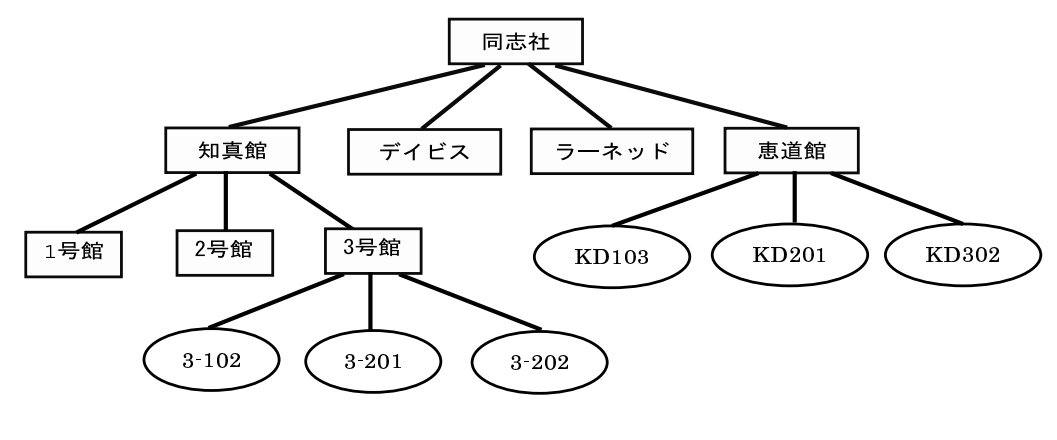

 $7:$ 

 $3.2\,$ 

 $3.2.1$ 

UNIX

 $\text{UNIX}$   $\qquad$   $^{19}$  $3.4$ **UNIX** 

 $\frac{1}{2}$ 

 $7\,$  $\mathcal{L}^{\text{max}}_{\text{max}}$  ,  $\mathcal{L}^{\text{max}}_{\text{max}}$ 

KD103 KD201 KD302  $3-102$   $3-201$   $3-202$ 

KD103 KD201 KD302

 $\overline{19}$ 

MS-Windows

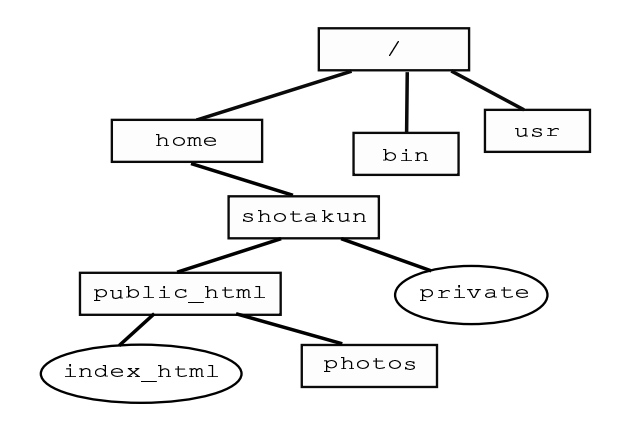

8: mikilab

### $3.2.2$  mikilab  $mikilab$  $_{20}$  $\overline{8}$  $"\gamma"$ mikilab home bin usr  $3^{20}$ shotakun home  $\texttt{public\_html}$  $private$ index\_html public\_html  $3.2.3$ **UNIX**

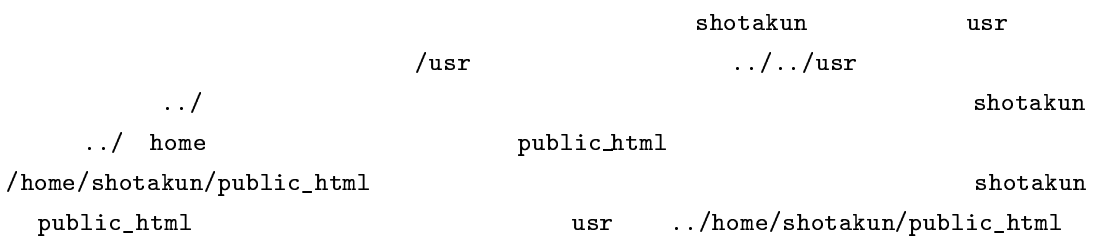

 $\overline{\phantom{0}20}$ 

## $3.3$

## $3.3.1$

 $3.2.1$ 

 $3.3.2$ 

 $\mathbf 1$ 

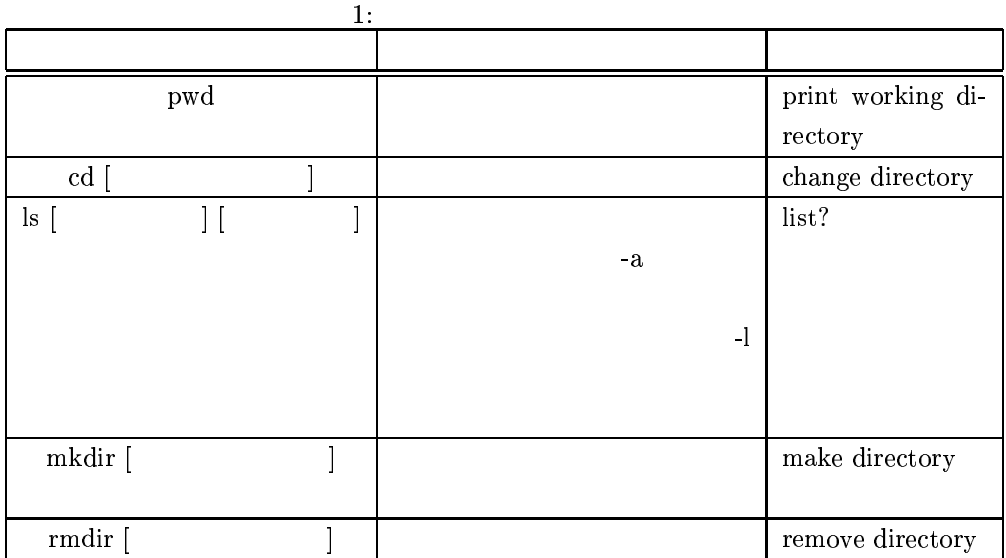

## $\overline{\text{UNIX}}$

## **UNIX**

mikilab

home

 $shortakun$ 

shotakun

### $3.3.2$

pwd

 $_{\mathrm{pwd}}$ 

shotakun

### $/\hbox{\sc home/shotakun}$

 $cd$ 

public\_html

 ${\tt cd}$  /home/shotakun/public\_html

cd public\_html

#### $3.3.3$

 $1s$  $1\mathrm{s}$  $1\mathrm{s}$  $1s - 1a$  $1\mathrm{s}$ /home/shotakun 1s /home/shotakun public\_html private  $ls - la$ /home/shotakun 1s -1a /home/shotakun 1024 Apr 19 03:54. 5 shotakun mikilab drwxr-xr-x  $drwxr-xr-x$  60  $root$ 2048 Apr 13 13:24 .. root 1024 Apr 22 01:36 public\_html drwxr-xr-x 7 shotakun mikilab 18944 Apr 27 15:03 private 1 shotakun mikilab  $-rw-r--r- " \mathrm{d}"$  $\mathbf{d}$  $"{\rm rwx}"$  $3.4$  $3.3.4$  $\mathop{\mathtt{mklir}}$ shotakun shotakun  $unix$ mkdir /home/shotakun/unix  $\overline{9}$ shotakun rmdir shotakun shotakun unix rmdir unix  $\overline{8}$ shotakun

13

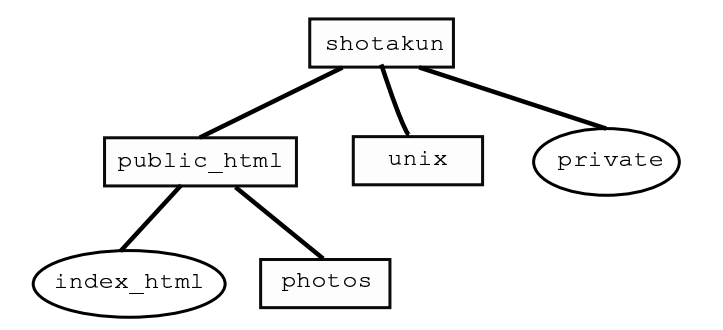

9: mkdir unix

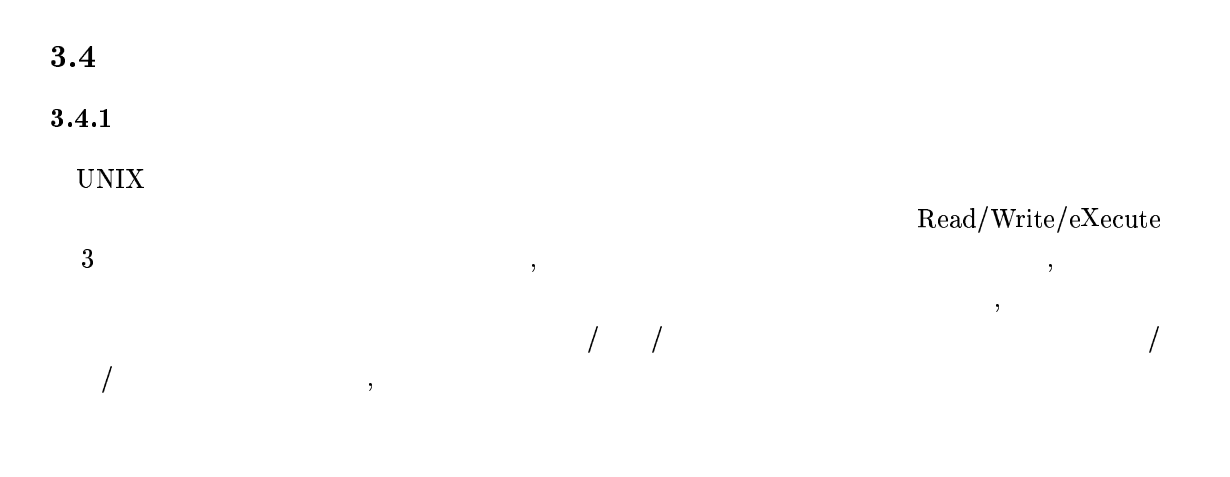

 $1s - 1$ 

10

syoshida@mikilab:~\$ ls -1 total 5 一合計ブロック数  $-rwxr-xr-x$ 1 syoshida mikilab 0 Apr 10 21:40 b syoshida mikilab 12 Apr 8 21:06 d  $-rw-r-r \mathbf 1$  $\overline{2}$ syoshida mikilab 1024 Apr 10 23:33 shota drwxr-sr-x syoshida mikilab  $-\text{rw-} \text{r}$ -- $\text{r}$ -- $\mathbf{1}$ 28 Apr 8 21:17 test1 2 mikilab 1024 Apr 8 19:52 vazeana drwxr-sr-x syoshida 8 19:52 syoshida 2 drwxr-sr-x syoshida mikilab 1024 Apr  $\mathbf{I}$  $\perp$ 更新日時 所有グループ ファイル名 ドリンク数 パーミッション ファイルサイズ 所有者 ファイルの種類

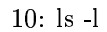

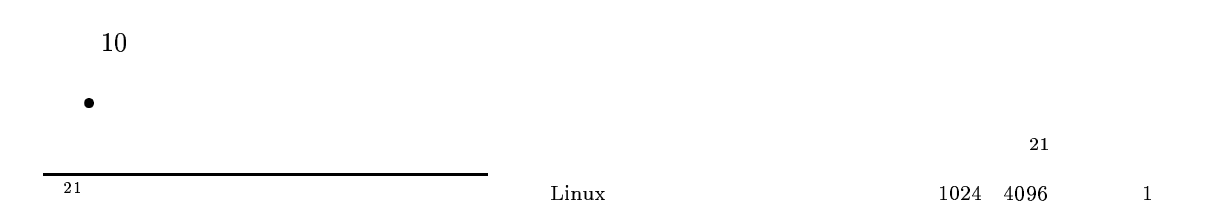

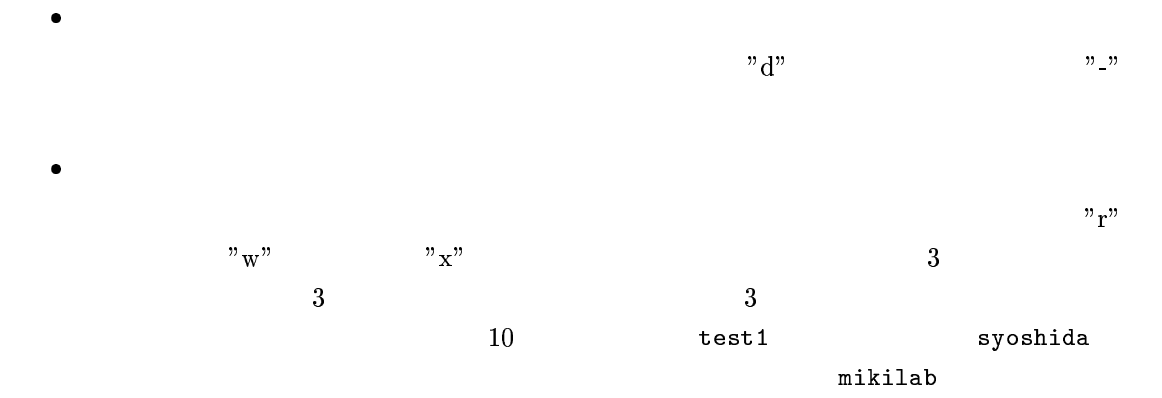

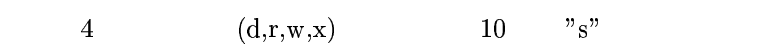

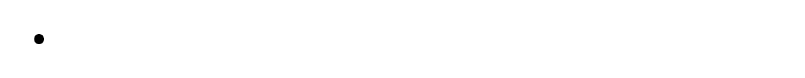

### Windows

- $\bullet$
- $\bullet$
- $\bullet$
- $\bullet$
- $\bullet$
- $\mathbf{x}$  $\mathbf{r}$  $\mathbf{w}$  $\overline{2}$

## $\operatorname{mikilab}$

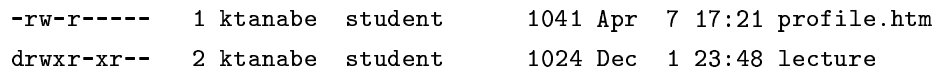

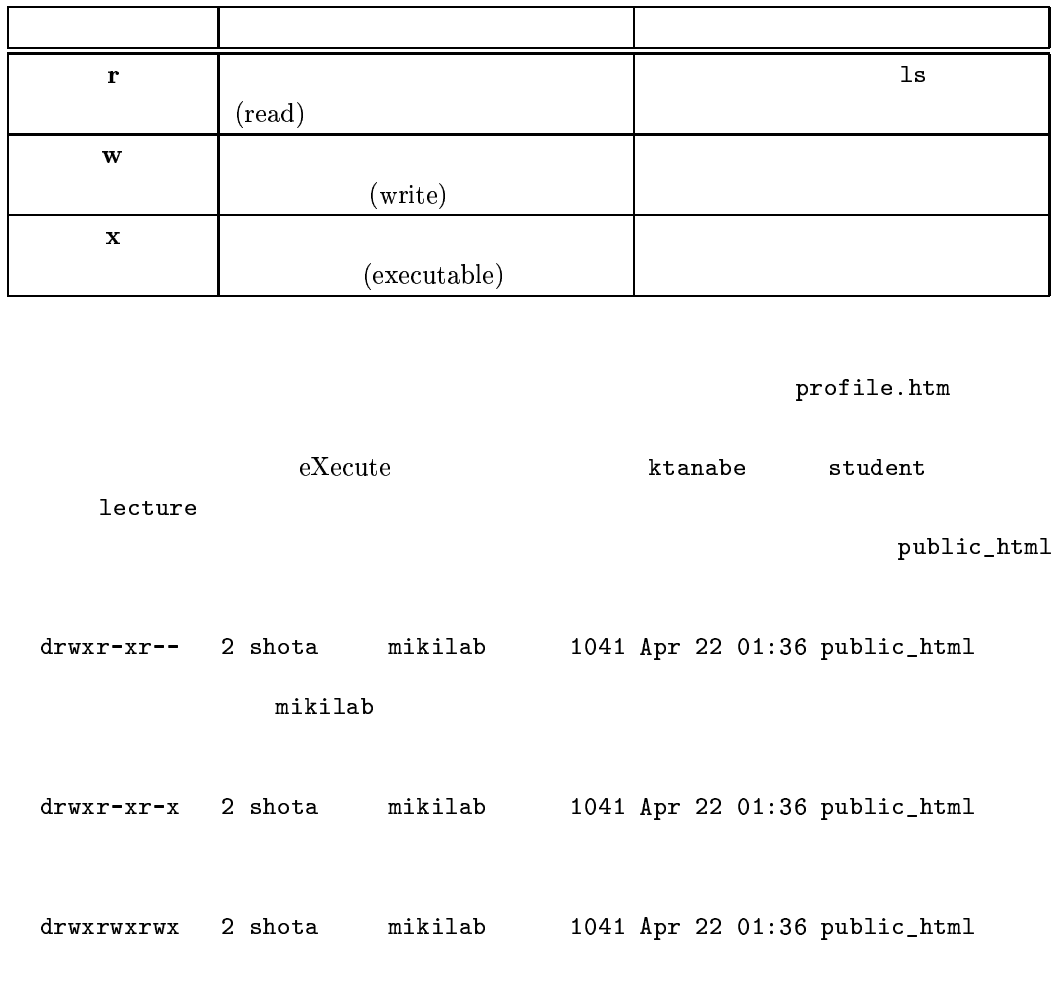

 $\overline{2}$ :

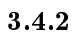

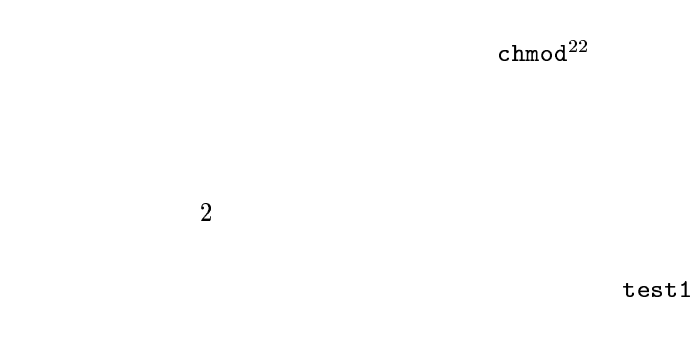

chmod go-r test1

chmod [ ] [

 $\overline{1}$ 

 $\boldsymbol{3}$ 

 $\frac{22 \text{change mode}}{22 \text{change mode}}$ 

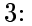

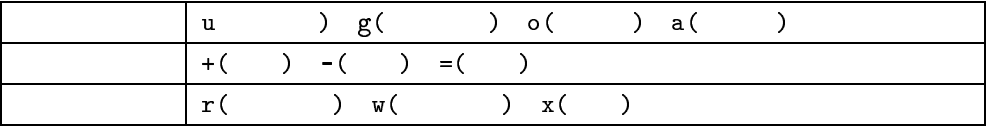

 $\,8\,$ 

chmod 777 filename

|   |     | filename |       |  |
|---|-----|----------|-------|--|
|   |     | 777      |       |  |
|   |     |          | $rw-$ |  |
| 2 | 110 |          |       |  |

 $4:$  chmod

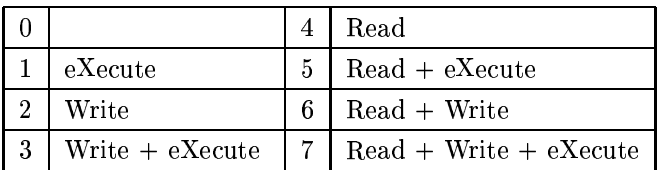

chmod 777 index.html index.html

rwx

 $\overline{\mathbf{4}}$ 

chmod 755 index.html

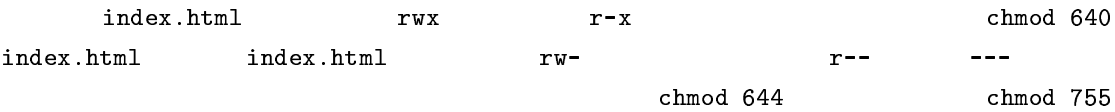

 $3.5$ 

 $3.5.1$ 

 $3.5.2$ 

$$
\qquad \qquad \text{and} \qquad \qquad \text{more}
$$

 $17\,$ 

cat filename more filename  $\mathtt{cat}^{23}$ more $^{24}$  1  $\overline{25}$ 3.5.3  $rm$ rm filename  $3.5.4$  $\overline{1}$  $cp^{26}$  $mv^{27}$ cp filename1 filename2 mv filename1 filename2 filename1  $\overline{1}$ filename2  $\sqrt{ }$ 11  $shota$ javajava star.class public\_html cp javajava/star.class public\_html

12

more

cp cdlist cdlist2

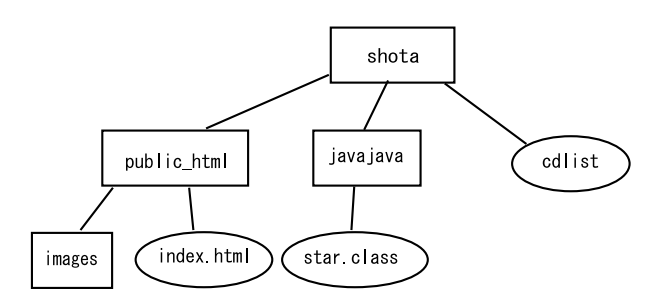

11: cp example

 $^{\rm 23}$ catenate

 $\frac{24}{25}$ more?

 $26_{\rm{COPY}}$ 

 $27^{27}$  move

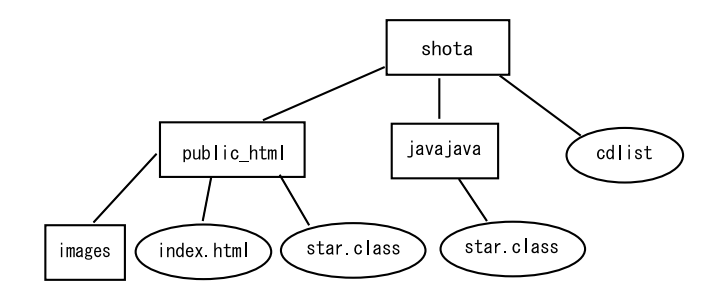

12: cp file dir

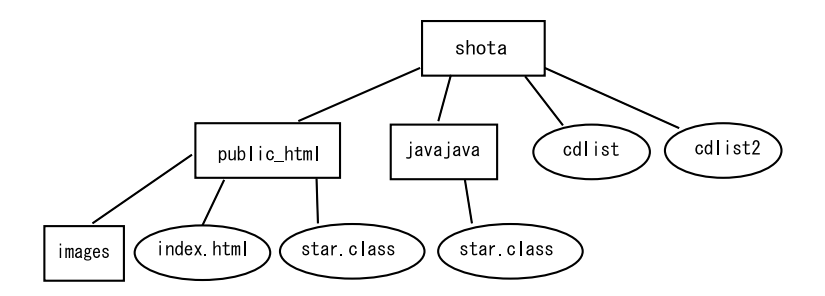

13: cp file file

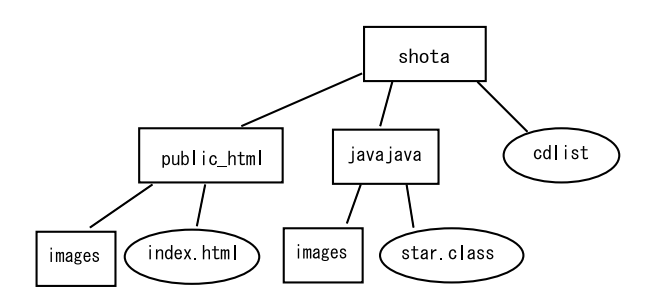

14: cp -r dir dir

 $13\,$ 

 $-r$ 

## cp -r public\_html/images javajava

**14** 

 $\bf 3.5.5$ 

 $m_{\rm V}$ mv $\hbox{I}$  $\sim$   $-1$